# South Bay Apple MUG South Bay Apple MUG MACON SELECTION SEPTEMACON September/October 2012

A Monthly CUPFUL for South Bay Apple Mac User Group Members

#### My Rig's A Little Old, But That Doesn't Mean She's Slow

by Charles Kuttner, Corvallis MUG Member

Donna and I share a 2007 MacBook, with 4 Gb of RAM, 2.2 GHz, and System 10.6.8. We have two user accounts, and use this machine mainly to connect to Gmail using Safari. We've been getting frustrated with the many times we are waiting for things to happen, watching the beachball of slowness. The hard drive has been a 120 Gb, 5400 RPM and had about 8 Gb free. The past tense may give you an idea where this story is headed.

I asked around on Dealmac Forums, and was given a suggestion: a new hard drive. Other World Technologies to the rescue. For \$96, they have a great deal: a 500 Gb, 7200 RPM, 2.5" hard drive, an external enclosure for my old hard drive, and a tool kit. They have a really clear instructional video on the site, and I figured it was an offer I was going to take them up on.

< http://eshop.macsales.com/item/HGST/Y 0J12281/>

I went through a few moments of buyer's regret after ordering, as it struck me that I could have bought an SSD (Solid State Drive) for not much more...but not with the capacity I could get for the bucks with a hard drive.

Waiting the week it took for delivery was exciting, and I must admit to some apprehension: how much risk there is that I'll kill the MacBook? It looks simple, but exactly how many complications will I have? And don't mistake me for an Apple-certified Technician. I'm not really advanced, and have made a few expensive mistakes in my hardware tinkering over the years. But the way the MacBook is made, it's really simple and straightforward to do this job, no cables to connect, no soldering, etc.

While I was awaiting the delivery, I made sure that I had a full backup using Time Machine, and another using an external hard drive with Carbon Copy Cloner. And when going to work, one needs to use precautions against static. A true believer will use a grounding wristband, but I did it more simply: I wore only cotton clothing, was in my socks, touched neutral metal on the MacBook and didn't get up from my chair until the job was done.

I set the MacBook face down on our dining room table (opened up the battery compartment (easily done with a coin), and took out the battery, and looked at what was awaiting me. I was familiar with it from adding RAM in the past (thanks again, Other World), and unscrewed three Philips-head screws, then pulled out the metal strip.

On the left side of the compartment is a white strip tucked under the hard drive. One pulls it out, and keeps pulling, exposing the hard drive in its cover. Then one unscrews a couple of Torx screws to take that cover off. Set the old hard drive aside, attach it to the new drive, slide it into the slot the old one came from, and put things back together.

The next step is to figure out how to open the elegant little enclosure that comes with the kit, put the old hard drive into it, plug this external drive into a USB port on the MacBook, and boot up. That's where I made my first, but not tragic, mistake. I simply copied the contents of the old hard drive onto the new one, which took some hours, and yielded an un-bootable internal drive. Then I read the instructions on Other World's Site, and went to Disk Utility. There, I highlighted the new drive, clicked on "Restore," and dragged the image of my old drive onto the Source field of the window, making sure that "Erase Destination" was checked. Finally, I gave the internal drive the name of our choice [actually, I'd partitioned as two drives earlier, Dread Pirate Roberts and Inigo Montoya].

A few hours of copying followed, and then I was able to boot up the MacBook with the internal drive. It's considerably faster, and we're happier. And I can smile with having had my pioneer building-a-log-cabin experience.

#### Our next SBAMUG meeting September 26: Living in the Googleverse

# IN THIS ISSUE Meetings/Location/General 2 Public Domain CD- Pernal 3 App of the Month 3 How to Make your iPhone Findable 4 Rumors & Stuff 5 Errant Code – It's Not Just a Bug 6 Speeding up your IOS Workflow 7 Member Benefits/Application 8

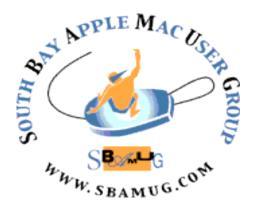

Meetings: Lomita Veteran's Hall, 1865 Lomita Blvd, Lomita Mail: PO Box 432. Redondo Beach. CA 90277-0432

Phone: (310) 644-3315 Email: info@sbamug.com Website: http://www.sbamug.com

#### Welcome to the SBAMUG South Bay Apple Mac User Group

Members, friends and colleagues are invited to attend our monthly meetings. The \$35 annual membership dues entitle you to receive this monthly newsletter by mail or online, plus many more benefits (page To become a 8). member or get more info please check our website.

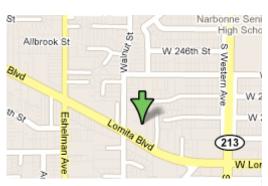

Lomita Veteran's Hall, 1865 Lomita Blvd, Lomita

#### **SBAMUG Monthly Calendar –** September 26 - Living in the Googleverse

October 31: Making a Memorable Holiday

\*\*\*Read this newsletter online (active hyperlinks!) at http://www.sbamug.com/newsletter.html \*\*\*

#### **SBAMUG Meeting Format:**

6:30—7:30 p.m. Questions & Answers and Sharing: Everyone is welcome, beginners encouraged 7:30—7:45 p.m. 'iSocial' – shoot the Mac breeze with others over a cookie 7:50—9:00 p.m. Announcements and iProgram

\*\*Refreshments provided: donations appreciated!

Submit suggestions for topics or speakers, or articles, ideas & original artwork for this newsletter by the last Wednesday of each month. Articles may be edited to fit space. Submit to: ptownsend@sbamug.com

#### Other Meetings:

- 1st Sat. Core Group 10 a.m. Location variable. Ask at the meetings or email: info@sbamug.com
- · Special interest groups (SIGs): Ask at the meetings or email: info@sbamug.com
- Last Sat.- Northrop Grumman-Ham Radio & Computer Swap Meet, 7--11:30 a.m. Meet at SE corner of Marine/Aviation Blvd, Redondo Beach
- Los Angeles Portable Users Group: Mac OS X, iPhone, iPod, MacBook, etc., http://www.lapug.org/
- Find more http://www.apple.com/usergroups/

#### Officers & Volunteers:

President: Arnold Silver VP: Bob Goodman Treasurer: CW Mitchell Secretary: Wayne Inman Directors at Large: Dave Nathanson, Margaret Wehbi,

Pam Townsend, LJ Palmer

PD Disk Editor: Jim Pernal Membership: CW Mitchell Programming: Bob Goodman Greeter: Vacant

Server Director: Dave Nathanson

Newsletter: Pam Townsend, Pete Myers, Bill Berks

USPS Liaison: Don Myers Refreshments: The Crab Apples

#### Membership Report –134 members

Please wear your membership card as your name tag at our monthly meetings.

Thank You Member Renewals: Don Whinfrey, Mary Diete, James Pousson, Jan Chesne, Kay Kanuit, Nancy Wagoner.

Contact Membership Chair CW Mitchell for any corrections: cwmitchell@sbamug.com. Renew at the meetings or by mail.

THE SOUTH BAY MUG (ISSN 1058-7810) is published monthly for \$35 per year by South Bay Apple Mac User Group, 2550 Via Tejon, Suite 3J, Palos Verdes Estates, CA 90274. Periodicals postage paid at Palos Verdes Peninsula, CA and at additional mailing offices. POSTMASTER: Send address changes to THE SOUTH BAY MUG, P.O. Box 432, Redondo Beach, CA 90277-0432.

The South Bay MUG is published by the non-profit South Bay Apple Mac User Group. Excerpts may be reprinted by user groups and other non-profit media. Credit must be given to SBAMUG and the author. In addition, a copy of all reprinted materials must be sent to us at the above address. The South Bay MUG is an independent publication not affiliated or otherwise associated with or sponsored or sanctioned by Apple® Computer, Inc. The opinions, statements, positions and views stated herein are those of the author(s) or publisher and are not intended to be the opinions, statements, positions or views of Apple® Computer, Inc.

### PD-CD JIM PERNAL SEPTEMBER 2012 PUBLIC DOMAIN CD

Eight items this month. One program this month is for the new OSX 10.8 Mountain Lion only!

**ABFRX9-1.dmg** A 'better finder rename'. Renames files, photos, MP3s, etc, in batches. This version has OSX 10.8 compatibility. OSX 10.6 or better Intel only. Shareware \$19.95

**BingoCallerPro.zip** Another program updated to work with OSX 10.8 This bingo caller has numerous layouts. Has both auto and manual modes. PPC/Intel OSX 10.4 or better. Shareware \$20.00

**Boinx\_FotoMagico\_3.8.7-15562.dmg** Slide show creator. This program has transitions and the ability to add soundtracks. OSX 10.6.8 or better Intel. Shareware \$29.00

**FindAWord.zip** Word game. You get three vowels and five consonants and you complete against the clock. Clock can be set to 30, 60, or 90 seconds. OSX 10.5 or better Intel Freeware.

**GIMP-2.8.2-Mountain-Lion.dmg** Fairly high-end free photo manipulation app. Now this program version is fully native for the Macintosh, but will only run on OSX 10.8.

**iFamilyForLeopardDemoV2.753.dmg** Another genealogy program for the Mac. Supports Gedcom information interchange. Seems to have good reviews. Shareware \$29.00 OSX 10.4 and up. PPC/Intel

**KeepDriveSpinning.zip** Utility program to keep external hard drives spinning and not let them go to sleep. Author recommends this for various drives that ignore Apple's system preference panel settings. OSX 10.4 or better PPC/Intel. Freeware

**Pixelmator-1.zip** Pixel Check. This is another layer based image editor, perhaps less powerful but simpler to use than the GIMP program above. Intel only OSX 10.6.8 or better. Shareware \$14.99

CD for this month will be at the October 2012 meeting, labeled as the September-October CD. I'll see you at the October meeting.

Jim Pernal PD Editor

#### App of the Month

Got a question about what apps will work with Lion and Mountain Lion?

Check out Roaring Apps – <a href="http://www.roaringapps.com">http://www.roaringapps.com</a>

Roaring Apps is an app directory that lists applications that are compatible with Lion or Mountain Lion, have some minor issues, and don't work at all. RoaringApps brings you a collaborative wiki community to track, discuss and dissect application compatibility and feature support for OS X an iOS.

#### Got Ideas?

As if the national election news wasn't enough, the SBAMUG is about to chime in with calls for YOUR candidacy or volunteerism for "Officers and Volunteers" on page 2 of this newsletter. Any member can step up.

Bob Goodman, VP and Programming director, indicates he will be stepping down. You can submit your candidacy for this or any other job.

Got ideas for programs? Half-baked ideas? This is a wonderful opportunity for you. Bob, together with the Core Group members, has been generating ideas and doing the footwork for our programs.

While we're on the subject, here's the upcoming roster:

- \* We are working up the holiday related program for October,
- \* In November Joan King will talk about Reunion, the highest-rated genealogy software for the Mac for 16 years,
- \* December will be our annual pizza and prizes (regifting), and
- \* January will roar in with Mountain Lion and whatever else was in your holiday stocking.

Let any of the officers know what you want to help with. *P. Townsend, Editor* 

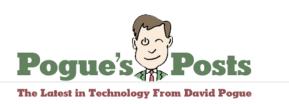

by David Pogue, The New York Times, August 9, 2012

#### **How to Make Your Lost Phone Findable**

Last week, I lost my iPhone on a train. I used Apple's Find My iPhone feature to track it to a house in suburban Maryland, and the local police were able to return it to me. Because I'd tweeted about these developments, the quest for the phone became, much to my surprise, an Internet-wide, minute-by-minute real-life thriller.

Several readers wrote to ask how to set up their own phones to be findable. As you'd guess, given last week's experience, I have some strong feelings about the importance of setting up Find My iPhone or the equivalent on Android phones.

First, though, some caveats.

These phone-tracking systems work only if your lost phone is turned on and online; if its battery is dead or it's powered off, it can't see the Internet and can't show you its location.

Furthermore, professionals know about Find my iPhone. As soon as they steal a phone, they connect it to a computer running the iTunes program and wipe it, so that Find My iPhone won't work anymore.

All right — duly warned? Here's how you set things up. iPhone first.

First, you need a free iCloud account; sign up at www.icloud.com. You'll provide your e-mail address and a password that you make up.

Now, on the iPhone or iPad, open Settings. Tap iCloud. Scroll down and turn on Find My iPhone. When the phone asks if you're sure, tap Allow.

While you're at it, you might consider tapping Settings (top left corner) to back out to the main Settings screen; then tap General, tap Passcode Lock and give your phone or tablet a password.

I was very glad I had protected my phone this way when it got lost; the password meant the thief couldn't actually use the phone or access my e-mail, photos and so on.

All right. Now suppose the worst has come to pass. Your phone is gone.

Go to any computer and log into icloud.com. (Or use the Find My iPhone app on another iPhone or iPad.) There, when you click Find My iPhone, you'll see the location of your phone on a map. You can switch to satellite-photo view to see the actual building or land.

If the phone is offline, a check box lets you request an e-mail alert if the phone ever pops back online. That's precisely how I found my own phone. The thief turned it off on a Monday, so I couldn't use Find My iPhone. On Thursday, an e-mail message let me know it had been turned back on, and showed me where it was.

Often, the phone is somewhere in your car or your house. If that's the case, you can make it ping loudly for two minutes, even if it the ringer was on Mute, and even if the phone is asleep.

You can also make a message pop up on the screen; if you left the phone in a taxi or a meeting room, for example, you can offer a reward this way, or transmit your phone number. If a well-meaning person finds your phone, you might get it back.

If you didn't protect the phone with a password, you can either click Lock (to password-protect the phone by remote control) or, if you're really concerned, click Remote Wipe. That's a means of erasing the phone by remote control. So the bad guy gets away with your phone, but your e-mail, photos and other digital treasures remain private. Of course, at that point, you can no longer find the phone or send messages to it using Find My iPhone.

If you have an Android phone, you have to visit Google Play, the new name for the Android app store, and download an app in advance. One great, free option is Where's My Droid. Despite the name, it works on any recent Android phone.

If your phone gets lost, you text a password to the phone to activate the app. Suddenly your ringer turns on at maximum volume and rings for 30 seconds. You can send a different code to request a link to the phone's location; you get coordinates and a link to a Google map. The Remote Wipe feature requires the Pro version, \$4.

Another app, <u>Plan B</u>, lets you see where your Android phone is, in much the same way, but you can download it after the phone's gone missing. That's right; you can remotely download it. When you do, the app self-opens and sends the phone's location to your registered Gmail address. *Cont'd on page 5*.

#### **Rumors & Stuff**

#### by Phil Russell, CMUG, August 12

There is a long article on TED Conferences in the July 9 & 16 New Yorker. It is titled Listen and Learn. I found some interesting facts about TED. Since I am forever hounding you to watch a few TED videos, I will tell you about them here.

In major TED Conferences, eight cameras are used including center for closeups, two medium distance on each side of the room, remote controlled tower camera, hand-held roaming upstage, two fixed unmanned cameras (one trained on opera seats and the other rear panorama), and a wide-angle lens mounted on a giant jib floating above the audience.

Richard Saul Wurman invented TED in 1984. Wurman has published more than 60 books. Early TED Conferences featured Photoshop and showed the original Macintosh a few weeks before it was unveiled. Wurman kept improving TED for eighteen years. At that point Chris Anderson, a publisher, was looking for a way out of print journalism. So with his company, Future Networm, he bought TED for 12 million dollars, plus some stock.

It turns out that a video by Sir Ken Robinson on education is the most watched TED of all time. The second most watched is a 2006 video by Hans Rosling. I have pitched Rosling to you several times. Rosling's programming and coding was done by Rosling's son and daughter-in-law. Google's Larry Page asked Rosling who wrote the code. Within a year the son and daughter-in-law were Google employees.

So I challenge you to watch a few TEDs without being bored at all. Just for me, watch four TEDs. You will be a fan by that point.

Confused about the difference between the PDF and EPUB file formats for ebooks? With a PDF, the publisher determines the page layout, and the reader can't adjust it much, so a PDF may suffer from minuscule fonts on an iPhone screen, or have a multi-column format that is frustrating to read. In contrast, an EPUB isn't designed for viewing at a particular page or screen size; instead, it keeps font sizes readable on small screens and automatically "reflows" pages to an appropriate size, depending on the device that's displaying it, much like a Web page.

Also, with an EPUB, usually the person reading the document can change the font and font size. The downside of this, of course, is that the layout can be rather strange at times, because it changes based on the screen size and the reader's settings.

You can read both PDFs and EPUBs in various iOS apps, including Apple's iBooks. In iBooks, PDFs appear automatically in a special PDFs collection, accessed through the Collections button on the iPad and the Books button on an iPhone/iPod touch.

Make Your Lost Phone Findable, continued from page 4.

These apps are amazing; they even out the odds of recovery when your phone has gone missing. A couple of readers even felt sorry for the person who took my phone, maintaining that Find My iPhone rendered him hopelessly outmatched, and asserting that it was an invasion of his privacy for me to be able to see where he took my phone.

Still, many readers shared Find My iPhone failure tales. The phone may not be turned on. The bad guy may be smart enough to erase it. And there may be no way of recovering the phone, even if you know where it is. Even if you provide the phone's location, some police departments will help you get it back, and others won't.

These problems could be overcome. Police help recover jewelry, cars and other stolen goods — why not expensive cellphones?

And the cellphone carriers know where our phones are at all times, even when the phone has been erased; they can track the phone's serial number. At the moment, however, the Verizons and AT&T's of the world have no interest in using that information to help you recover your lost phone. Why should they? If it's lost, you'll buy another one.

In other words, fewer phones will be stolen or lost, and more will be recovered, if society comes to its senses. But for that to happen, we need more than Find My iPhone; we need Find My Common Sense.

http://pogue.blogs.nytimes.com/2012/08/09/how-to-make-your-lost-phone-

findable/?ref=personaltechemail&nl=technology&emc=edit\_ct\_20 120809

You might be confused by the process of emailing attachments on the iPad. We've all had years of experience with email programs on desktop or notebook computers. On these devices, we first compose the email message and then find and attach the file. So the sequence we've repeated thousands of times is first compose the message in your email program, then do the attachment.

On the iPad, you begin with the item you want to email, not the Mail app. For example, in Apple's Pages word processor on the iPad, you use the Tools menu to email a document you've been working on. Select "Share and Print" from the Tools menu. You can then chose to send the document in Pages format, as a PDF, or as a Microsoft Word doc file.

Do you remember to enclose a phrase you are doing a search for in quotation marks if using the phrase without them gives you a ton of useless suggestions?

If your iPad is stolen, after the thief tries to break into your password ten times, the iPad will erase itself. ###

#### **Errant Code? It's Not Just a Bug**

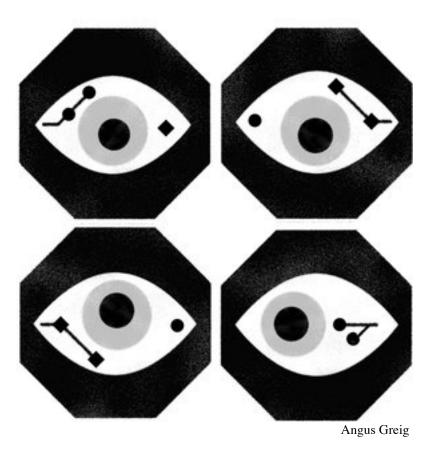

By ELLEN ULLMAN, Op Ed Contributor, The NY Times Published: August 8, 2012

AS a former software engineer, I laughed when I read what the Securities and Exchange Commission might be considering in response to the debacle of Knight Capital's runaway computerized stock trades: forcing companies to fully test their computer systems before deploying coding changes.

That policy may sound sensible, but if you know anything about computers, it is funny on several accounts.

First, it is impossible to fully test any computer system. To think otherwise is to misunderstand what constitutes such a system. It is not a single body of code created entirely by one company. Rather, it is a collection of "modules" plugged into one another. Software modules are purchased from multiple vendors; the programs are proprietary; a purchaser (like Knight Capital) cannot see this code. Each piece of hardware also has its own embedded, inaccessible programming. The resulting system is a tangle of black boxes wired together that communicate through dimly explained "interfaces." A programmer on one side of an interface can only hope that the programmer on the other side has gotten it right.

Next, there is no such thing as a body of code without bugs. You can test assiduously: first the programmers test, then the quality-assurance engineers; finally you run the old and new systems in parallel to monitor results. But no matter. There is always one

more bug. Society may want to put its trust in computers, but it should know the facts: a bug, fix it. Another bug, fix it. The "fix" itself may introduce a new bug. And so on.

So now consider that tangle of modules. The bug in one meets the bug in another, and that one in another ... and the possibility of system failure multiplies exponentially.

Another absurd thing is trying to define a coding change worth fully testing. A completely new system rollout would certainly qualify. How about installing an updated module from one of those software vendors? It depends on the perceived criticality of the component. How about that new network router and its embedded code? Rarely done. What about a tiny bug fix done by a responsible, hardworking programmer at Knight Capital? Good quality-assurance departments would test that. But individual programmers may see a particular change as insignificant. One time I fixed a function by changing "less than" to "less than or equal to." That "fix" propagated through the system. And down the system came.

And I haven't even mentioned the errors in algorithms devised by all the Ph.D. mathematicians hired to work at Wall Street firms. Written by geniuses they may be, but even Einstein sometimes got things wrong.

The best solution would be to bring back the "market makers" of old, the people who stood between the bid and the asking price and were responsible for making the trade work. Yet I cannot imagine they will return. Technology does not run backward. Once a technical capability is out there, it is out there for good.

The only remaining answer is to go forward. Just as offensive speech is remedied by more speech, the remedy for errant code is more code.

Credit card companies offer us a model, albeit a flawed one. Cardholder liability is limited by law: if a charge is fraudulent, issuers are responsible for most of the cost. They therefore have an incentive to detect events that are out of the ordinary. These companies use artificial intelligence programs that get a "sense" of your normal purchases: where you use the card, the range of the amounts involved, the sort of vendors you deal with. *Continued on page 7* 

#### **Speeding Up Your iOS Workflow**

Frank Petrie ympnowfsr@gmail.com Date: Mon Aug 27, 2012 8:05 pm ((PDT))

Several weeks ago, I reviewed the iOS app Launch Center Pro, which basically works as a speed dial for phone, messages, applications, and other actions. I depend heavily upon it, as it saves me lots of time from having to drill through my folders to find apps and such (to be honest, how many writing apps do I really need?).

When I use my MacBook Pro, I was having trouble finding my cursor when in full screen mode. I read one of Christopher Breen's 911 articles where he proposed an excellent and viable solution. Go into System Preferences, then Accessibility. Then hit the menu button Cursor, which allows you to adjust the size of your cursor. This solved my problem locating the cursor in full screen mode, although the spinning beachball is now roughly the size of a dime.

Which brings me to my latest work flow enhancement. I was speaking with a friend the other night whose nephew's iPhone had a busted home button. They made a sojourn to the local Apple Store, where they confirmed the worst. It was dead.

As the warranty had expired, he was not able to get it repaired. But, the man at the Genius Bar had a brilliant solution, that like Chris's, involved an Accessibility feature, this time in iOS.

If you go into Settings > General on your iPhone/iPad and go to the bottom of the list you'll find Accessibility. Click on that link and scroll again to the bottom, where you'll find Assisitive Touch. Turn that on and you'll have a free floating electronic home button that you can place anywhere on your screen. But it's so much more than that.

When you touch the button, you're presented with four options: Home, Devices, Gestures, and Favorites. Home does just what it says: it takes you to your home page. Devices enables you to adjust or mute your volume, enable shake or lock your screen. Gestures allows you to perform multiple gestures with the touch of a single feature. And Favorites, allows you to create your own personalized gestures. Combining Launch Center Pro and the Accessibility button has speeded up my work flow immensely on both my iPhone and iPad. For example, I text my daughter guite often. So, I set up this action in Launch Center Pro were I can open Messages and address my message to her with a single finger touch. And I can create a customized gesture that I can activate with one finger touch which I can save in the floating Home button. (Seems a bit redundant as there already exists a Gesture button, but time will tell.)

I hope this of some use.

<u>ympnow.com</u> ©Frank Petrie is author of "Freshly Squeezed Reviews" and producer/host of "Your Mac's Podcast NOW."

Errant Code, continued from page 6.

The programs can sometimes be too vigilant (freezing your card on your first trip to Paris), but their reaction is often correct. They put the questionable charge in abeyance, and the company contacts you, asking, Is this valid? Creepy as it is to have the issuer probing into your habits, by protecting themselves, credit card companies also work for you.

Algorithmic stock traders can learn from this example. Each company should create artificial intelligence programs that recognize unusual patterns. The S.E.C. and other regulatory bodies should independently deploy their own systems. The role of these "watcher" programs would be to slow things down and inform a human being that something seems strange: artificial intelligence meets human intelligence, and the human gets to sort things out.

It is indeed laughable to think that programmers, alone, can solve problems like those at Knight Capital. The credit card model informs us: we need code *and* attentive human beings.

But the indispensable component is the protection induced by the rule of law. Credit card issuers get stuck with the bill. If Knight Capital and other firms were forced to pay back everyone — everyone — who got caught in their downdraft, just imagine what brilliant systems the companies would devise.

Ellen Ullman is the author, most recently, of the novel "By Blood."

http://www.nytimes.com/2012/08/09/opinion/after-knight-capital-new-code-for-trades.html?\_r=1&hp

#### Looking for hard-to-find books?

Check out Arthurs Bookshelf http://arthursbookshelf.com/

Also see

http://arthursclassicnovels.com/index.html
Most of the links will take you to Arthur's
Bookshelf.com which is a site for persons who
use eReaders. But it is easy to use the ePUB
files if you switch to the Firefox browser and
add the ePUB reader add-on to it.

#### PERIODICALS

SOUTH BAY APPLE MAC USER GROUP P.O. BOX 432 REDONDO BEACH CA 90277-0432

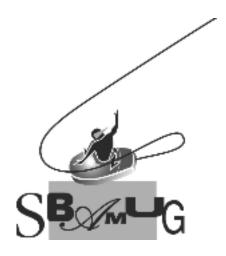

## Join, Renew or Give a Gift of a SBAMUG Membership!

For only \$35/year you get:

- Monthly meeting program
- E-mail group help
- Monthly newsletter
- Use our Wiki
- Free web space & e-mail on our server
- Build your own website
- Create your own blog
- Special merchant discounts \$\$\$
- Occasional swaps, free software, raffles

http://www.sbamug.com/join.html
Or, contact Membership Chair
CW Mitchell at
cwmitchell@sbamug.com

Date:

#### **SBAMUG Membership Application**

South Bay Apple Macintosh User Group provides you with a local source of shared knowledge & experience through monthly meetings, trainings & monthly newsletter.

Individual & family membership: \$35/year payable to SBAMUG

#### 

Bring your Application and Fee to our General Meeting or Mail to: SBAMUG, PO Box 432, Redondo Beach, CA 90277-0432